# LCD Splicing Display Unit Quick Guide

## **1** Safety Warnings

The device must be installed, serviced and maintained by a trained professional with necessary safety knowledge and skills. Before you start using the device, please read through this guide carefully and follow the instructions.

- The splicing system shall use an AC100~240V power supply. The power supply of the splicing system (such as decoder, video wall controller, matrix, and splicing display unit) must use an appropriate UPS or a voltage stabilizer whose normal power is greater than 1.5 times the power used by the splicing system. The splicing system must use a three-phase socket with a protective grounding wire.
- The splicing system must use a co-phase power supply with the image controller and the client PC. The splicing system shall not use a co-phase power supply with any high-power equipment such as high-power air conditioner.
- All the grounding devices in the splicing system must be securely grounded, and the grounding wire of all the devices must be connected to an equipotential socket. The ground bus shall use multi-core copper wires. The ground bus must not be short circuited with the neutral wire of the power grid and must not be connected to the same socket with other devices.
- The operating temperature for the device is 0°C~40°C. Operation out of this range may cause device failure. The operating humidity is 20%~80%. Use a dehumidifier if necessary.
- When installing the device on the ground, make sure the ground is solid and flat. Usually the rack is directly mounted on the cement ground. If the rack is to be mounted on a floor, then appropriate reinforcement is required under the floor.
- Wiring troughs for strong and weak electricity must be strictly separated and
  must not cross. A short cabling distance is preferred. The connection part of
  wiring troughs must be smooth and burr-free without any sharp corners. The
  wiring troughs must be properly grounded and appropriately shielded.
- Allow adequate ventilation around the device so that heat can properly dissipate. Keep a minimum distance of 3 meters between the device and an air conditioner. Avoid direct airflow from an air conditioner toward the device.
- All the devices in the system must be grounded securely. All the grounding points must be connected to the same grounding bar, and the voltage difference between devices must be zero.

- Do not open the cabinet as there are high voltage components inside. Refer servicing to qualified service personnel.
- Handle with care during transportation and installation. Do not touch or apply
  pressure on the LCD panel surface. User shall assume total responsibility for
  damages caused by improper user operations.
- When installing the device, allow at least 0.6mm of space between the four edges of the device and the surrounding items or walls to avoid damage due to thermal expansion of the device.
- Use the device in a clean, dust free environment. The dust concentration shall meet office environment requirements.
- Do not keep the device in standby status for a long time. Disconnect power from the device if the device will not be used for a long time.
- Do not turn on and off the device frequently. Wait for at least 3 minutes before you turn on or off the device again.
- Keep liquid, metals, or any other objects from entering the device. It may cause electronic shock, short circuit or device damage. Keep away from children.

# 2 Packing List

Contact your local dealer if the package is damaged or incomplete. The attachments may vary with models, please see the actual model for details.

| No. | Name                                                      | Qty    | Unit |
|-----|-----------------------------------------------------------|--------|------|
| 1   | LCD splicing display unit                                 | 1 or 2 | PCS  |
| 2   | RS232 cable                                               | 1 or 2 | PCS  |
| 3   | Grounding cable                                           | 1 or 2 | PCS  |
| 4   | Power cable                                               | 1 or 2 | PCS  |
| 5   | User manual                                               | 1      | Set  |
| 6   | Remote control + infrared receiving head cable (optional) | 1      | Set  |

#### Remarks:

Carton containing 1 splicing display unit: quantity is 1 for items 1 to 4.

Carton containing 2 splicing display units: quantity is 2 for items 1 to 4.

# **3** Appearance

### 3.1 Appearance

This manual is intended for multiple device models. Illustrations in this manual are for reference only.

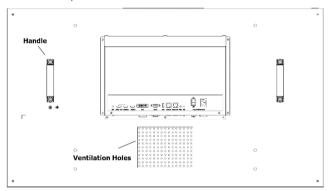

#### 3.2 Interfaces

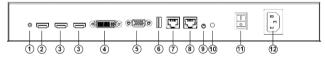

| No. | Name          | Description                                                         |
|-----|---------------|---------------------------------------------------------------------|
| 1   | KEY button    | Used to customize functions.                                        |
| 2   | HDMI output   | Outputs HDMI signals to the next splicing display unit in the loop. |
| 3   | HDMI input    | Receives HDMI signals.                                              |
| 4   | DVI interface | Receives DVI signals.                                               |
| 5   | VGA interface | Receives VGA signals.                                               |

| No. | Name            | Description                                                   |
|-----|-----------------|---------------------------------------------------------------|
| 6   | USB interface   | Connects a USB device.                                        |
| 7   | RS232 input     | RJ45, connects to a PC.                                       |
| 8   | RS232 output    | RJ45, connects to the next splicing display unit in the loop. |
| 9   | IR IN interface | Infrared extension cable interface.                           |
| 10  | RUN indicator   | Indicates operation status.                                   |
| 11  | Power switch    | Turn on/off the device.                                       |
| 12  | AC-IN           | Connects power:  • AC 100V~240V  • 50~60Hz                    |

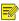

#### NOTE!

- Maximum number of HDMI connections: 9
- Maximum number of power connections for 46"/49" splicing display units: 7
- Maximum number of power connections for 55" splicing display units: 5

# 4 Remote Control

The position of certain buttons on the remote control may be different.

| Button        | Description                                                                                                    |
|---------------|----------------------------------------------------------------------------------------------------|
| /IX           | Turn on/off the screen.                                                                                                    |
| O             | Note:                                                                                                    |
|               | Turning off the screen by using the remote control does not disconnect the device from power. The device is in standby mode and still consumes power. |
| Signal source | Choose input signal source.                                                                                                    |
| ►⁄II          | Play/ID setup:  Play/pause the video                                                                                                    |

| Button               | Description                                                                                                    |
|----------------------|----------------------------------------------------------------------------------------------------|
|                      | Set screen ID                                                                                                    |
|                      | Stop video                                                                                                    |
| 母                    | Mute. This button currently has no functions.                                                                                      |
| Color<br>temperature | Adjust the color temperature of the screen.                                                                                        |
| Sound volume +/-     | This button currently has no functions.                                                                                            |
| Navigation button    | <ul> <li>Choose Up, Down, Left, Right.</li> <li>The Left and Right buttons can also be used to adjust parameter values.</li> </ul> |
| Confirm              | Confirm an action.                                                                                                    |
| Menu                 | Open the main menu.                                                                                                    |
| Exit                 | Exit menu.                                                                                                    |
| Pause                | Turn on or off the function to pause image.                                                                                        |
| Display              | Display signal source and resolution.                                                                                              |
| 0-9                  | 0-9 buttons, used to choose screen ID.                                                                                             |
| Plan                 | Choose a plan.                                                                                                    |
| Choose screen        | Choose the screen you want to control.                                                                                             |

# FAQ

| If                                                              | Then                                                                                                    |
|-----------------------------------------------------------------|----------------------------------------------------------------------------------------------------|
| Unable to turn on<br>the device (power<br>indicator is not lit) | 1. Check if the power cable is damaged.                                                                             |
|                                                                 | <ol> <li>Check if the device is connected to the mains.</li> <li>Check if the power switch is turned on.</li> </ol> |
|                                                                 | Check if the power switch is turned on.     Check if the switch of the power supply does not                        |
|                                                                 | work.                                                                                                    |
|                                                                 | 5. Check if the fuse is blown.                                                                                      |

| If                                                                  | Then                                                                                                    |
|---------------------------------------------------------------------|----------------------------------------------------------------------------------------------------|
| There is no signal after the device is turned on.                   | Check if you have chosen the correct signal source.     Check if the cable is correctly connected for the signal.                                                                              |
| Abnormal images Check if the image resolution is supported by the d |                                                                                                    |
| Abnormal RS232 control                                              | Check RS232 connection to make sure the input/output correspondence relationship is correct.     Check if RS232 control is normal on the neighboring splicing display units.                   |
| Blurry screen                                                       | Check if cable connection is loose, if pins on the connector are damaged.     Switch cables to check if it is due to the poor cable quality.     Check if screen parameters are set correctly. |
| Flashing screen or intermittently lost signals                      | Unplug the signal cable and plug in again.     Replace the signal cable.                                                                                                    |
| No signal output<br>on screen                                       | Check if the signal type is correct.     Check if the cable is connected to the wrong interface.     Check if the DVI card interface is damaged.                                               |
| Water ripple/noise                                                  | Check if the signal source input is on the same power circuit as the screen.     Check if there are water ripples from the signal source.                                                      |
|                                                                     | Check if the device output interface is correctly connected.      Check if the signal input cable is too long.                                                                                 |

# Disclaimer and Safety Warnings

#### **Copyright Statement**

©2020-2021 Zhejiang Uniview Technologies Co., Ltd. All rights reserved.

No part of this manual may be copied, reproduced, translated or distributed in any form by any means without prior content in writing from Zhejiang Uniview Technologies Co., Ltd (referred to as Uniview or us hereafter).

The product described in this manual may contain proprietary software owned by Uniview and its possible licensors. Unless permitted by Uniview and its licensors, no one is allowed to copy, distribute, modify, abstract, decompile, disssemble, decrypt, reverse engineer, rent, transfer, or sublicense the software in any form by any means.

#### **Trademark Acknowledgements**

**Uniview**.

The terms HDMI and HDMI High-Definition Multimedia Interface, and the HDMI Logo are trademarks or registered trademarks of HDMI Licensing LLC in the United States and other countries.

All other trademarks, products, services and companies in this manual or the product described in this manual are the property of their respective owners.

#### Export Compliance Statement

Uniview complies with applicable export control laws and regulations worldwide, including that of the People's Republic of China and the United States, and abides by relevant regulations relating to the export, re-export and transfer of hardware, software and technology. Regarding the product described in this manual, Uniview asks you to fully understand and strictly abide by the applicable export laws and regulations worldwide.

#### About This Manual

- This manual is intended for multiple product models, and the photos, illustrations, descriptions, etc, in this manual may be different from the actual appearances, functions, features, etc, of the product.
- This manual is intended for multiple software versions, and the illustrations and descriptions in this manual may be different from the actual GUI and functions of the software.
- Despite our best efforts, technical or typographical errors may exist in this manual. Uniview
  cannot be held responsible for any such errors and reserves the right to change the manual
  without prior notice.
- Users are fully responsible for the damages and losses that arise due to improper operation.
- Uniview reserves the right to change any information in this manual without any prior notice or indication. Due to such reasons as product version upgrade or regulatory requirement of relevant regions, this manual will be periodically updated.

#### Disclaimer of Liability

- To the extent allowed by applicable law, in no event will Uniview be liable for any special, incidental, indirect, consequential damages, nor for any loss of profits, data, and documents
- The product described in this manual is provided on an "as is" basis. Unless required by applicable law, this manual is only for informational purpose, and all statements, information, and recommendations in this manual are presented without warranty of any kind, expressed or implied, including, but not limited to, merchantability, satisfaction with quality fitness for a particular purpose, and noninfringement.
- Users must assume total responsibility and all risks for connecting the product to the
  Internet, including, but not limited to, network attack, hacking, and virus. Uniview strongly
  recommends that users take all necessary measures to enhance the protection of network,
  device, data and personal information. Uniview disclaims any liability related thereto but
  will readily provide necessary security related support.
- To the extent not prohibited by applicable law, in no event will Uniview and its employees, licensors, subsidiary, affiliates be liable for results arising out of using or inability to use the product or service, including, not limited to, loss of profits and any other commercial damages or losses, loss of data, procurement of substitute goods or services; property damage, personal injury, business interruption, loss of business information, or any special, direct, indirect, incidental, consequential, pecuniary, coverage, exemplary, subsidiary losses, however caused and on any theory of liability, whether in contract, strict liability or tort (including negligence or otherwise) in any way out of the use of the product, even if Uniview has been advised of the possibility of such damages (other than as may be required by applicable law in cases involving personal injury, incidental or subsidiary damage).
- To the extent allowed by applicable law, in no event shall Uniview's total liability to you for all damages for the product described in this manual (other than as may be required by applicable law in cases involving personal injury) exceed the amount of money that you have paid for the product.

#### **Network Security**

Please take all necessary measures to enhance network security for your device.

The following are necessary measures for the network security of your device:

- Change default password and set strong password: You are strongly recommended to change the default password after your first login and set a strong password of at least nine characters including all three elements: digits, letters and special characters.
- Keep firmware up to date: It is recommended that your device is always upgraded to the latest version for the latest functions and better security. Visit Uniview's official website or contact your local dealer for the latest firmware.

#### The following are recommendations for enhancing network security of your device:

- Change password regularly: Change your device password on a regular basis and keep the
  password safe. Make sure only the authorized user can log in to the device.
- Enable HTTPS/SSL: Use SSL certificate to encrypt HTTP communications and ensure data security.
- Enable IP address filtering: Allow access only from the specified IP addresses.

- Minimum port mapping: Configure your router or firewall to open a minimum set of ports to the WAN and keep only the necessary port mappings. Never set the device as the DMZ host or configure a full cone NAT.
- Disable the automatic login and save password features: If multiple users have access to your computer, it is recommended that you disable these features to prevent unauthorized access.
- Choose username and password discretely: Avoid using the username and password of your social media, bank, email account, etc, as the username and password of your device, in case your social media, bank and email account information is leaked.
- Restrict user permissions: If more than one user needs access to your system, make sure
  each user is granted only the necessary permissions.
- Disable UPnP: When UPnP is enabled, the router will automatically map internal ports, and the system will automatically forward port data, which results in the risks of data leakage. Therefore, it is recommended to disable UPnP if HTTP and TCP port mapping have been enabled manually on your router.
- SNMP: Disable SNMP if you do not use it. If you do use it, then SNMPv3 is recommended.
- Multicast: Multicast is intended to transmit video to multiple devices. If you do not use this
  function, it is recommended you disable multicast on your network.
- Check logs: Check your device logs regularly to detect unauthorized access or abnormal operations.
- Physical protection: Keep the device in a locked room or cabinet to prevent unauthorized physical access.
- Isolate video surveillance network: Isolating your video surveillance network with other service networks helps prevent unauthorized access to devices in your security system from other service networks.

#### Learn More

You may also obtain security information under Security Response Center at Uniview's official website.

#### **Safety Warnings**

The device must be installed, serviced and maintained by a trained professional with necessary safety knowledge and skills. Before you start using the device, please read through this guide carefully and make sure all applicable requirements are met to avoid danger and loss of property.

#### Storage, Transportation, and Use

- Store or use the device in a proper environment that meets environmental requirements, including and not limited to, temperature, humidity, dust, corrosive gases, electromagnetic radiation, etc.
- Make sure the device is securely installed or placed on a flat surface to prevent falling.
- Unless otherwise specified, do not stack devices.
- Ensure good ventilation in the operating environment. Do not cover the vents on the device. Allow adequate space for ventilation.
- Protect the device from liquid of any kind.

- Make sure the power supply provides a stable voltage that meets the power requirements
  of the device. Make sure the power supply's output power exceeds the total maximum
  power of all the connected devices.
- Verify that the device is properly installed before connecting it to power.
- Do not remove the seal from the device body without consulting Uniview first. Do not attempt to service the product yourself. Contact a trained professional for maintenance.
- Always disconnect the device from power before attempting to move the device.
- Take proper waterproof measures in accordance with requirements before using the device outdoors.

#### **Power Requirements**

- Installation and use of the device must be in strict accordance with your local electrical safety regulations.
- Use a UL certified power supply that meets LPS requirements if an adapter is used.
- Use the recommended cordset (power cord) in accordance with the specified ratings.
- Only use the power adapter supplied with your device.
- Use a mains socket outlet with a protective earthing (grounding) connection.
- Ground your device properly if the device is intended to be grounded.

#### **Battery Use Caution**

- When battery is used, avoid:
  - > High or low extreme temperatures during use, storage and transportation;
  - > Extremely low air pressure, or low air pressure at high altitude;
- Battery replacement.
- Use the battery properly. Improper use of the battery such as the following may cause risks
  of fire, explosion or leakage of flammable liquid or gas.
  - > Replace battery with an incorrect type;
  - Dispose of a battery into fire or a hot oven, or mechanically crushing or cutting of a battery;
- Dispose the used battery according to your local regulations or the battery manufacturer's instructions

#### Avertissement de l'utilisation de la batterie

- Lorsque utiliser la batterie, évitez:
  - > Températures extrêmement élevées ou basses pendant l'utilisation, le stockage et le transport;
  - Pression d'air extrêmement basse, ou pression d'air basse à haute altitude;
  - Remplacement de la batterie.
- Utilisez la batterie correctement. Mauvaise utilisation de la batterie comme celles mentionnées ici, peut entraîner des risques d'incendie, d'explosion ou de fuite liquide de gaz inflammables.
  - Remplacer la batterie par un type incorrect;
  - Disposer d'une batterie dans le feu ou un four chaud, écraser mécaniquement ou couper la batterie;
- Disposer la batterie utilisée conformément à vos règlements locaux ou aux instructions du fabricant de la batterie.

#### **FCC Statements**

This device complies with Part 15 of the FCC Rules. Operation is subject to the following two conditions: (1) this device may not cause harmful interference, and (2) this device must accept any interference received, including interference that may cause undesired operation.

Compliance Information Statement refer to:

http://en.uniview.com/Support/Download\_Center/Product\_Installation/Declaration/

**Caution:** The user is cautioned that changes or modifications not expressly approved by the party responsible for compliance could void the user's authority to operate the equipment.

**NOTE:** This equipment has been tested and found to comply with the limits for a Class A digital device, pursuant to part 15 of the FCC Rules. These limits are designed to provide reasonable protection against harmful interference when the equipment is operated in a commercial environment. This equipment generates, uses, and can radiate radio frequency energy and, if not installed and used in accordance with the instruction manual, may cause harmful interference to radio communications. Operation of this equipment in a residential area is likely to cause harmful interference in which case the user will be required to correct the interference at his own expense.

#### LVD/EMC Directive

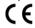

This product complies with the European Low Voltage Directive 2014/35/EU and EMC Directive 2014/30/EU.

#### WEEE Directive-2012/19/EU

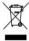

The product this manual refers to is covered by the Waste Electrical & Electronic Equipment (WEEE) Directive and must be disposed of in a responsible manner.

#### Battery Directive-2013/56/EC

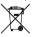

Battery in the product complies with the European Battery Directive 2013/56/EC. For proper recycling, return the battery to your supplier or to a designated collection point.